# [Template demonstrating the quantumarticle document class](https://quantum-journal.org/?s=Template%20demonstrating%20the%20quantumarticle%20document%20class&reason=title-click)

[Lídia del Rio](https://orcid.org/0000-0002-2445-2701) $^1$ , [Christian Gogolin](https://orcid.org/0000-0003-0290-4698) $^2$ , [Marcus Huber](https://orcid.org/0000-0003-1985-4623) $^3$ , Christopher Granade $^4$ , [Johannes Jakob Meyer](https://orcid.org/0000-0003-1533-8015) $^5$ , and [Victor V. Albert](https://orcid.org/0000-0002-0335-9508)<sup>6</sup>

 $^1$ Institute for Theoretical Physics, ETH Zurich, 8093 Zurich, Switzerland

<sup>2</sup>Covestro Deutschland AG, Kaiser-Wilhelm-Allee 60, 51373 Leverkusen, Germany

<sup>4</sup>Microsoft Research, Quantum Architectures and Computation Group, Redmond, WA 98052, USA

<sup>5</sup>Dahlem Center for Complex Quantum Systems, Freie Universität Berlin, 14195 Berlin, Germany

6 Institute for Quantum Information and Matter & Walter Burke Institute for Theoretical Physics, Caltech, Pasadena, CA 91125, USA

**In the standard, twocolumn, layout the abstract is typeset as a bold face first paragraph. Quantum also supports a onecolumn layout with the abstract above the text. Both can be combined with the titlepage option to obtain a format with dedicated title and abstract pages that are not included in the page count. This format can be more suitable for long articles. The abstract environment can appear both before and after the \maketitle command and calling \maketitle is optional, as long as there is an abstract. Both abstract and \maketitle however must be placed after all other \author, \affiliation, etc. commands, see also Section [7.](#page-3-0) If you provide the ORCID number of an author by using the \orcid command, the author name becomes a link to their page on [orcid.org.](http://orcid.org/)**

In the twocolumn layout and without the titlepage option a paragraph without a previous section title may directly follow the abstract. In onecolumn format or with a dedicated titlepage, this should be avoided.

Note that clicking the title performs a search for that title on [quantum-journal.org.](http://quantum-journal.org) In this way readers can easily verify whether a work using the quantumarticle class was actually published in Quantum. If you would like to

Christian Gogolin: [latex@quantum-journal.org,](mailto:latex@quantum-journal.org) [http://quantum-journal.org,](http://quantum-journal.org) You can use the \email, \homepage, and \thanks commands to add additional information for the preceding \author. If applicable, this can also be used to indicate that a work has previously been published in conference proceedings.

use quantumarticle for manuscripts not yet accepted in Quantum, or not even intended for submission to Quantum, please use the unpublished option to switch off all Quantum related branding and the hyperlink in the title. By default, this class also performs various checks to make sure the manuscript will compile well on the arXiv. If you do not intend to submit your manuscript to Quantum or the arXiv, you can switch off these checks with the noarxiv option. On the contrary, by giving the accepted=YYYY-MM-DD option, with YYYY-MM-DD the acceptance date, the note "Accepted in Quantum YYYY-MM-DD, click title to verify" can be added to the bottom of each page to clearly mark works that have been accepted in Quantum.

# 1 Figures

See Fig. [1](#page-1-0) for an example of how to include figures. Feel free to place them at the top or bottom of the page, or in the middle of a paragraph as you see fit. Try to place them on the same page as the text referring to them. A figure on the first page can help readers remember and recognize your work more easily.

## 2 Sectioning and equations

Sections, subsections, subsubsections, and paragraphs should be typeset with the standard La-TeX commands. You can use the standard com-

<sup>3</sup> Institute for Quantum Optics & Quantum Information (IQOQI), Austrian Academy of Sciences, Boltzmanngasse 3, Vienna A-1090, Austria

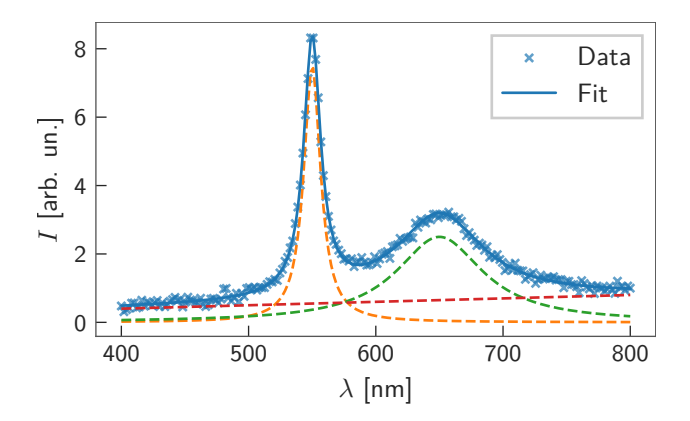

<span id="page-1-0"></span>Figure 1: Every figure must have an informative caption and a number. The caption can be placed above, below, or to the side of the figure, as you see fit. The same applies for tables, boxes, and other floating elements. Plots that integrate seamlessly with quantumarticle can be obtained through the Python package rsmf, as described in Section [3.](#page-2-0) Figures spanning multiple columns can by typeset with the usual figure\* environment.

mands for equations.

$$
E = mc^2 \tag{1}
$$

$$
a^2 + b^2 = c^2 \tag{2}
$$

$$
H \left| \psi \right\rangle = E \left| \psi \right\rangle \tag{3}
$$

$$
(\mathbb{1} \otimes A) (B \otimes \mathbb{1}) = B \otimes A \tag{4}
$$

For multi-line equations align is [preferable](http://tex.stackexchange.com/questions/196/eqnarray-vs-align) over eqnarray. Please refrain from using the latter. For complex equations you may want to consider using the IEEEeqnarray environment from the IEEEtrantools package. Whether you prefer to refer to equations as Eq.  $(1)$ , Equation [1,](#page-1-1) or just [\(1\)](#page-1-1) is up to you, but please be consistent and use the \eqref{...} command instead of writing  $(\ref{...})$ . As a courtesy for your readers and referees, please suppress equation numbers only if there is a specific reason to do so, to not make it unnecessarily difficult to refer to individual results and steps in derivations.

**Paragraphs** The paragraph is the smallest unit of sectioning. Feel free to end the paragraph title with a full stop if you find this appropriate.

## 2.1 References and footnotes

Footnotes*[1](#page-1-2)* appear in the bottom of the page. Please do not mix them with your references.

<span id="page-1-2"></span><sup>1</sup>Only use footnotes when appropriate.

Citations to other works should appear in the References section at the end of the work.

#### Theorem 1 (DOI links are required)

Important: As Quantum is a member of Crossref, all references to works that have a DOI must be hyperlinked according to the DOI. Those links must start with *https://doi.org/* (preferred), or *http://dx.doi.org/*. Direct links to the website of the publisher are not sufficient.

This can be achieved in several ways, depending on how you are formatting your bibliography. This done easiest using the custom bibliography style for Quantum, please refer to its separate demo for details (quantum bst demo.pdf). Suppose the DOI of an article [\[1\]](#page-3-1) that you want to cite is 10.22331/idonotexist. If you are formatting your bibliography manually, you can cite this work using the following in your thebibliography environment:

<span id="page-1-1"></span>\bibitem{examplecitation}

Name Surname, \href{https://doi.org/10.22331/ idonotexist}{Quantum \textbf{123}, 123456 (1916).}

#### Theorem 2 (One citation per bibitem)

Important: If you are formatting your bibliography manually, please do not group multiple citations into one *\bibitem*. Having to search through multiple references to find the cited result makes your work less accessible for authors and grouping references can screw up our automatic extraction of citations.

We encourage the use of BibTeX to generate your bibliography from the BibTeX meta-data provided by publishers. For DOI linking to work, the BibTeX file must contain the doi field as for example in:

```
@article{examplecitation,
  author = {Surname, Name},
```
}

```
title = {Title},
journal = {Quantum},
volume = {123},
page = {123456},
year = {1916},
doi = {10.22331/<math>idonotexist},
```
Accepted in  $\lambda$ uantum 2017-05-09, click title to verify. Published under CC-BY 4.0.

As the arXiv does not run BibTeX for you, you [must include the .bbl file](https://arxiv.org/help/submit_tex) that BibTeX creates alongside your .tex source files when submitting your work.

Several authors had problems because of Unicode characters in their BibTeX files. Be advised that [BibTeX does not support Unicode charac](http://wiki.lyx.org/BibTeX/Tips)[ters.](http://wiki.lyx.org/BibTeX/Tips) All special characters must be input via their respective LaTeX commands.

If you are using BibTeX, you can load the natbib package by putting

### \usepackage[numbers]{natbib}

in the preamble of your document and then use the quantum citation style by including your Bib-TeX bibliography mybibliography.bib where you want the bibliography to appear as follows:

### \bibliographystyle{quantum} \bibliography{mybibliography}

The quantumarticle class automatically detects that the natbib package was loaded and redefines the \doi command to create hyperlinks. This is likely the easiest option if you are converting from another document class. The quantum.bst bibliography style is currently a beta feature and feedback is very much appreciated. Please open a [github issue](https://github.com/quantum-journal/quantum-journal/issues) or write an email to [latex@quantum](mailto:latex@quantum-journal.org)[journal.org](mailto:latex@quantum-journal.org) if you come across any bugs or possible improvements.

If you want to use BibLaTeX, you can instead add

## \usepackage[backend=bibtex]{biblatex} \addbibresource{mybibliography.bib}

to the preamble of your document and then output the bibliography with

#### \printbibliography

where appropriate. You then have to upload the .bbl file along with the other source files when submitting to the arXiv. Due to incompatibilities between different BibLaTeX versions we unfortunately cannot recommend this option [\[2\]](#page-3-2).

The quantumarticle class automatically detects that the biblatex package was loaded, sets the default option doi=true to include the DOI in the bibliography, and declares a suitable field format to make it a hyperlink. Due to issues with biber we recommend to use the bibtex backend of biblatex.

More information on how to get DOI links in your document can be found on StackExchange [\[4,](#page-3-3) [5\]](#page-4-0). Feel free to change the appearance of citations in any way you like by using a different bibliographystyle or via the advanced mechanisms provided by BibLaTeX. The only two requirements are that citations must uniquely identify the cited work and that they must contain a DOI hyperlink whenever possible.

Theorem 3 (Use **\pdfoutput=1**) In order to get correct line breaks within hyperlinks and to make sure the arXiv produces a PDF as output, please add the line

### \pdfoutput=1

within the first 5 lines of your main LaTeX file, as suggested by the arXiv [\[3\]](#page-3-4).

# <span id="page-2-0"></span>3 Plots

We strongly encourage authors to use the vector based PDF format for plots. The Python package [rsmf](https://pypi.org/project/rsmf/) ("right-size my figures") together with the widely used plotting library [matplotlib](https://matplotlib.org/) can be used to create plots that integrate seamlessly with the quantumarticle document class. In the Quantum [GitHub repository,](https://github.com/quantum-journal/quantum-journal/) you find the script [example-plot.py](https://raw.githubusercontent.com/quantum-journal/quantum-journal/master/example-plot.py) that shows how these tools were used to create Figure [1.](#page-1-0)

## Theorem 4 (Be mindful of the colorblind)

About 4% of the worlds population are affected by some form of color vision deficiency or color blindness. Please make sure that your plots and figures can still be understood when printed in gray scale and avoid the simultaneous use of red and green, as the inability to distinguish these two colors is the most widespread form of color vision deficiency.

## 4 Summary section

Longer articles should include a section that, early on, explains the main results, their limitations, and assumptions. This section can be used to, for example, present the main theorem, or provide a summary of the results for a wider audience.

# 5 Extra packages

Quantum encourages you to load the following extra packages:

\usepackage[utf8]{inputenc} \usepackage[english]{babel} \usepackage[T1]{fontenc} \usepackage{amsmath} \usepackage{hyperref}

If you do not load the hyperref package, quantumarticle automatically loads it for you. Packages that change font settings, such as times or helvet should be avoided.

## 6 Wide equations

Very wide equations can be shown expanding over both columns using the widetext environment. In onecolumn mode, the widetext environment has no effect.

$$
|\text{AME}(n=6, q=5)\rangle = \sum_{i,j,k=0}^{4} |i,j,k,i+j+k,i+2j+3k,i+3j+4k\rangle \tag{5}
$$

To enable this feature in twocolumn mode, quantumarticle relies on the package ltxgrid. Unfortunately this package has a bug that leads to a sub-optimal placement of extremely long footnotes.

\author[1,3]{Author 4} \affil[1]{Affiliation 1} \affil[2]{Affiliation 2} \affil[3]{Affiliation 3}

# <span id="page-3-0"></span>7 Title information

You can provide information on authors and affiliations in the common format also used by revtex:

```
\title{Title}
\author{Author 1}
\author{Author 2}
\affiliation{Affiliation 1}
\author{Author 3}
\affiliation{Affiliation 2}
\author{Author 4}
\affiliation{Affiliation 1}
\affiliation{Affiliation 3}
```
In this example affiliation 1 will be associated with authors 1, 2, and 4, affiliation 2 with author 3 and affiliation 3 with author 4. Repeated affiliations are automatically recognized and typeset in superscriptaddress style. Alternatively you can use a format similar to that of the authblk package and the elsarticle document class to specify the same affiliation relations as follows:

```
\title{Title}
\author[1]{Author 1}
\author[1]{Author 2}
\author[2]{Author 3}
```
# 8 LyX layout

The quantumarticle document class comes bundled with a [LyX layout](https://raw.githubusercontent.com/quantum-journal/quantum-journal/master/quantum-lyx-template.lyx) that allows to typeset manuscripts with the LyX document processor instead of directly writing LaTeX code. Please be aware that this is a beta feature that might not receive the same level of support as the quantumarticle document class itself.

# 9 Version

This is quantumarticle version v5.1.

## References

- <span id="page-3-1"></span>[1] Name Surname, Quantum 123[, 123456](https://doi.org/10.22331/ idonotexist) [\(1916\).](https://doi.org/10.22331/ idonotexist)
- <span id="page-3-2"></span>[2] StackExchange discussion on ["Biblatex: sub](http://tex.stackexchange.com/questions/26990/biblatex-submitting-to-the-arxiv)mitting to the arXiv"  $(2017-01-10)$
- <span id="page-3-4"></span>[3] Help article published by the arXiv on ["Con](https://arxiv.org/help/submit_tex)[siderations for TeX Submissions" \(2017-01-](https://arxiv.org/help/submit_tex) [10\)](https://arxiv.org/help/submit_tex)
- <span id="page-3-3"></span>[4] StackExchange discussion on ["How to get DOI](http://tex.stackexchange.com/questions/3802/how-to-get-doi-links-in-bibliography) [links in bibliography" \(2016-11-18\)](http://tex.stackexchange.com/questions/3802/how-to-get-doi-links-in-bibliography)

<span id="page-4-0"></span>[5] StackExchange discussion on ["Automatically](http://tex.stackexchange.com/questions/6810/automatically-adding-doi-fields-to-a-hand-made-bibliography) [adding DOI fields to a hand-made bibliogra](http://tex.stackexchange.com/questions/6810/automatically-adding-doi-fields-to-a-hand-made-bibliography)[phy" \(2016-11-18\)](http://tex.stackexchange.com/questions/6810/automatically-adding-doi-fields-to-a-hand-made-bibliography)

# A First section of the appendix

Quantum allows the usage of appendices. If you want your appendices to appear in onecolumn mode but the rest of the document in twocolumn mode, you can insert the command \onecolumn\newpage before \appendix.

## A.1 Subsection

Ideally, the command **\appendix** should be put before the appendices to get appropriate section numbering. The appendices are then numbered alphabetically, with numeric (sub)subsection numbering. Equations continue to be numbered sequentially.

$$
A \neq B \tag{6}
$$

You are free to change this in case it is more appropriate for your article, but a consistent and unambiguous numbering of sections and equations must be ensured.

# B Problems and Bugs

In case you encounter problems using the quantumarticle class please analyze the error message carefully and look for help online; <http://tex.stackexchange.com/> is an excellent resource. If you cannot resolve a problem, please open a bug report in our bug-tracker under [https://github.com/quantum](https://github.com/quantum-journal/quantum-journal/issues)[journal/quantum-journal/issues.](https://github.com/quantum-journal/quantum-journal/issues) You can also contact us via email under [latex@quantum-journal.org,](mailto:latex@quantum-journal.org) but it may take significantly longer to get a response. In any case, we need the full source of a document that produces the problem and the log file showing the error to help you.